IISEE lecture for group training

# Fortran programming for beginner seismologists Lesson 3

Lecturer

Tatsuhiko Hara

#### Let's make a travel time table

- In Lesson 2, we have developed <sup>a</sup> program to calculate <sup>a</sup> travel time for <sup>a</sup> given pair of <sup>a</sup> focal depth and an epicentral distance.
- It is necessary to calculate travel times for a given focal depth for <sup>a</sup> set of epicentral distances to obtain <sup>a</sup> travel time table.
- In Lesson 3, we are going to extend our program to make <sup>a</sup> travel time table.

# How can we avoid tiring task?

- It is <sup>a</sup> quite tiring task to input <sup>a</sup> certain value among <sup>a</sup> set of epicentral distances to the program developed in Lesson 2, and run the program many times in order to ge<sup>t</sup> <sup>a</sup> travel time table.
- To avoid this tiring task, we use *DO loop.*

### DO LOOP

• The syntax of *DO*  $\ldots$  *END DO* loop is

```
do index=(initial value), (final value), increment
    (calculation)
end do
```
where the value of the variable "index" changes from initial value  $\mathop{\mathrm{to}}\nolimits$  final value  $\mathop{\mathrm{by}}\nolimits$  a  $\mathop{\mathrm{step}}\nolimits$  of increment.

- When you do not specify increment, "1" is used.
- It is desirable to use INTEGER type variable for index, although REAL type variable is allowed in some compilers.

# Example (1)

The followings are examples of *DO … END DO* loop:

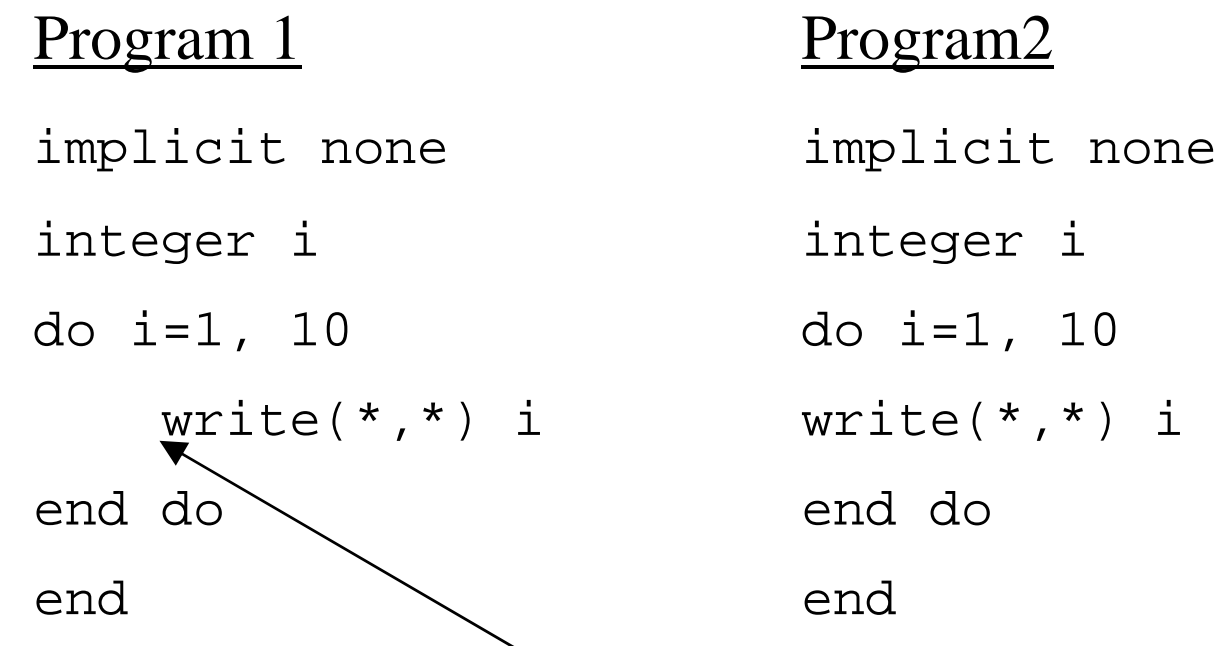

Note that  $\frac{``\text{write}(*,*) i'' \text{ is indented}}{``\text{indented}}$  to make it easy to understand the structure in Program 1. We highly recommend this kind of indentation, although the performance of Program 1 is the same of that of Program 2.

# Example (2)

Example of *increment* implicit none integer i do i=1, 10, 2 write $(*$ ,  $*)$  i end doend

Another example implicit none integer i do i=1, 10, 3  $w\text{rite}(*,*)$  i end do end

# Example (3)

You can use variables for initial, final values, and increment:

```
implicit none 
integer i, istart, iend, inc
data istart,iend,inc/1,10,3/
do i=istart, iend, inc
    w\text{rite}(*,*) i
end doend
```
### Example (4)

The following program tries to calculate square roots: This does work:

```
implicit none 
integer i
do i=1, 10
    write(*, *) i, sqrt(i)end doend
```

```
implicit none 
integer i
real xdo i=1, 10
   x = iwrite(*, *) i, sqrt(x)end doend
```
But it does not work.

The argument for sqrt should be real type.

#### Execise 3-1

- (a) Compile and run the programs given in the examples  $(1)-(4)$ .
- (b) Modify the program for calculating <sup>a</sup> travel time to calculate travel times for <sup>a</sup> set of numbers of epicentral distances following suggestions below:
	- Do not change the par<sup>t</sup> for <sup>z</sup>.
	- Use DO loop to change the value of delta from 0 to 100 with increment of 5.

# Saving results

- Now we have made a program to print out a travel time table. As a next step, let's try to plot this table.
- To do this job, first we save the travel time table to a certain file.

#### OPEN statement

The following is an example of OPEN and CLOSE statements:

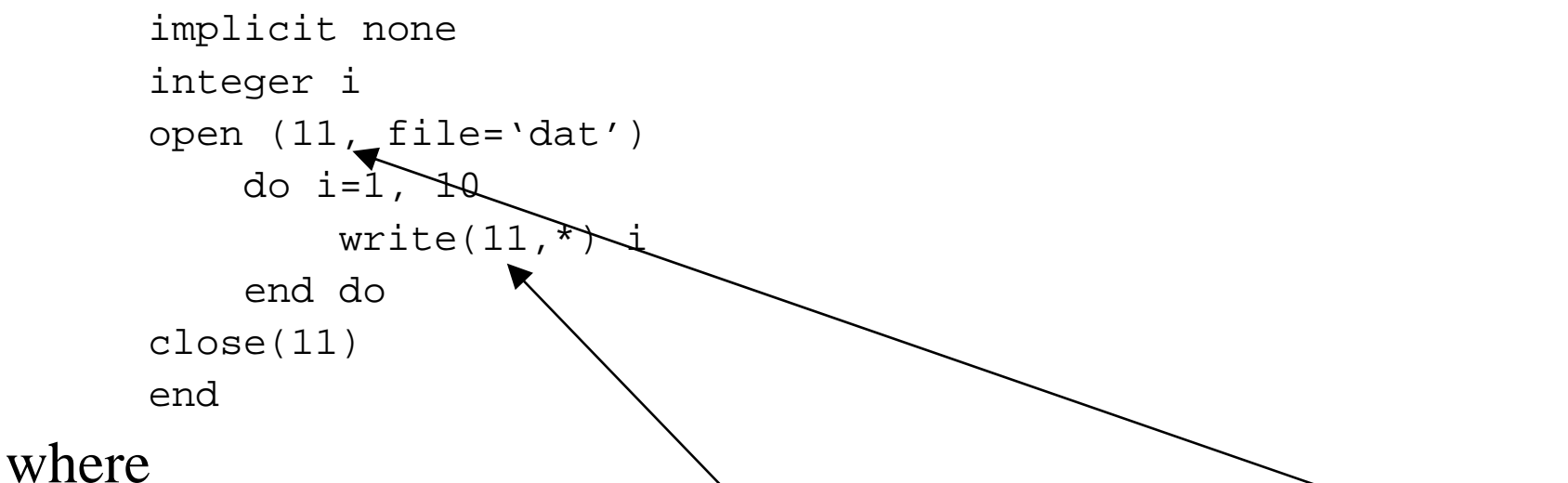

- • OPEN statement opens the file 'dat', and attaches it to unit 11 ("11" in OPEN statement is called a unit specifier)
- WRITE statement prints out i to <u>unit 11</u> (i.e., the file 'dat')
- •CLOSE statement close the file

#### Exercise 3-2

- Modify the program to calculate travel times to save the results to <sup>a</sup> file "tt.dat"*Hints:*
	- use OPEN and CLOSE statements
	- use the following statement

 $write(20, *)$  delta, tp, ts, ts-tp

### Let's plot a travel time table

- Now we have obtained the file which contains the travel time table.
- Let's plot this table using *gnuplot.*

# GNUPLOT

- Gnuplot is <sup>a</sup> portable command-line driven interactive data and function plotting utility for UNIX, Linux, MS Windows and many other platforms (http://www.gnuplot.info/).
- Gnuplot is included in software packages of Cygwin.
- You can start this software by the following command:
	- \$ gnuplot

#### Plotting travel times

Exercise 3-3

First, we use Gnuplot interactively. Try the following commands:

Gnuplot> plot 'tt.dat' Gnuplot> plot 'tt.dat' using 1:3 with lines Gnuplot> plot 'tt.dat' using 1:4 Gnuplot> plot 'tt.dat', 'tt.dat' using 1:3

# Gnuplot commands

#### • Title

gnuplot> set title "Travel time"

#### • Axis

gnuplot> set xlabel "Epicentral distance (km)" gnuplot> set ylabel "Time (sec)"

#### • Legend

gnuplot> plot 'tt.dat' title "P-wave" gnuplot> plot 'tt.dat' title "P-wave", ¥

<sup>&</sup>gt;'tt.dat' using 1:3 title "S-wave"

Automatically displayed, not to necessary to type

# Making a command file

- It is a tiring job to type the commands in the previous slides each time.
- Let's create a file "plotcom" which contains the following commands:

```
set title "Travel time"set xlabel "Epicentral distane (km)"
set ylabel "Time (sec)"
plot 'tt.dat' title "P wave", ¥
'tt.dat' using 1:3 title "S wave"
```
# How to use a command file? (1)

• You can "load" a file "plotcom" in the interactive mode.

Exercise

Try the following command after starting gnuplot: Gnuplot> load 'plotcom'

# How to use a command file? (2)

• You can use a command file as an argument of gnuplot.

Exercise

Add the following two lines at the beginnig of "plotcom." set terminal postscript set output "tt.ps"

Then, try the following:

- \$ gnuplot plotcom
- \$ ls

You will find that the postscript file "tt.ps" is created.